ANEXO 16 - Guía para cumplimentar la oferta económica [para código agrupador]

Los modelos para la oferta económica se encuentran en soporte informático en la Plataforma electrónica de Contratación Pública

De acuerdo con lo que se ha indicado en este Pliego en el apartado *1. Licitación electrónica* , las ofertas se tendrán que presentar mediante la aplicación de "Sobre Digital" accesible en el espacio virtual de esta licitación, en la dirección web *<https://contractaciopublica.gencat.cat/perfil/ics>*desde donde se descarga el modelo de oferta económica

La oferta económica debe presentarse obligatoriamente en este formato.

### **Para evitar errores en la carga de la oferta en nuestro sistema informático (SAP) es necesario tener en cuenta las siguientes indicaciones** :

- 1. **No utilizar** ' intro ' en ninguna celda
- 2. **No eliminar ni filas ni columnas** en el documento Excel
- 3. **No añadir ni filas ni columnas** al documento Excel
- 4. **No modificar el formato** de las celdas de Excel

**Es obligatorio trabajar en el mismo modelo** que se ha descargado de la Plataforma y respetar lo indicado

Esta oferta es para tipo de código AGRUPADOR y presenta la peculiaridad de dos pestañas: pestaña **Oferta** y pestaña **Código Agrupador .**

Cuando se abre el excel de licitación ( Licitación\_11013xxxxxx) sale el siguiente mensaje:

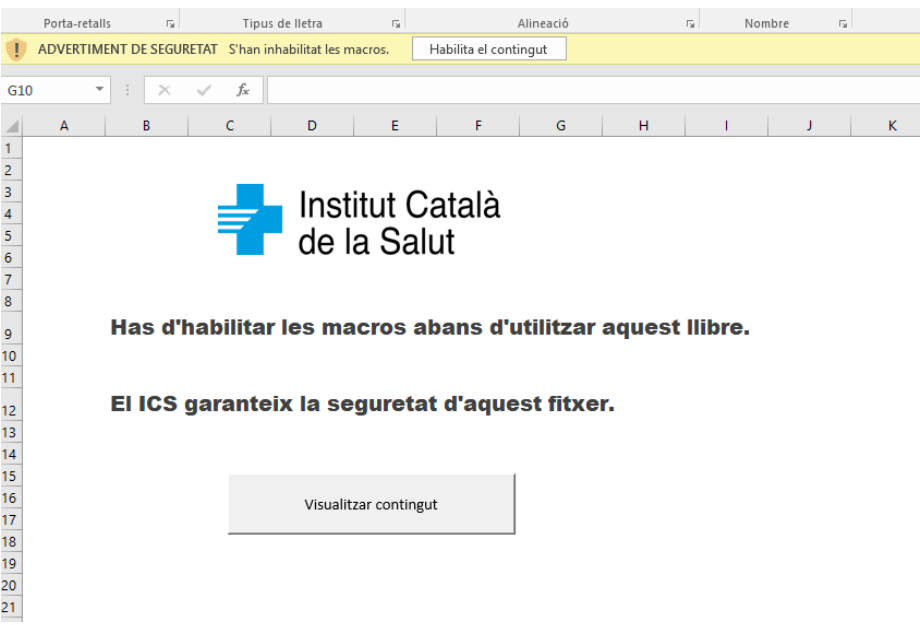

Primero debe habilitarse el contenido y después clicar en visualizar contenido. Es guardar este archivo y se creará una excelente habilidad para Macros.

## 1. Peso tanya Oferta

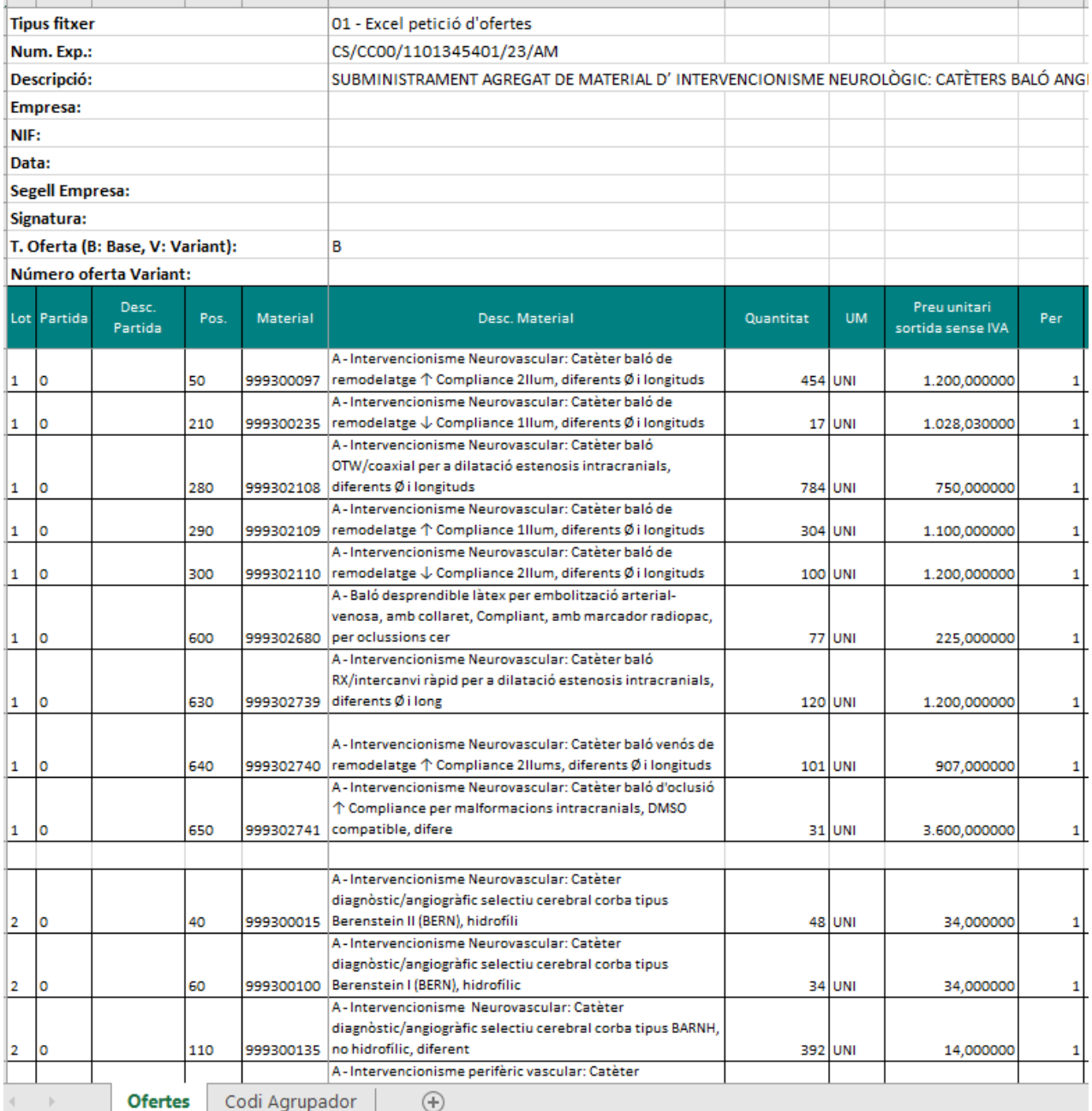

La pestaña **Oferta** tiene campos que son modificables y otros que no lo son. Se detallan a continuación:

#### **1.1. Datos NO modificables de la pestaña** *Oferta*

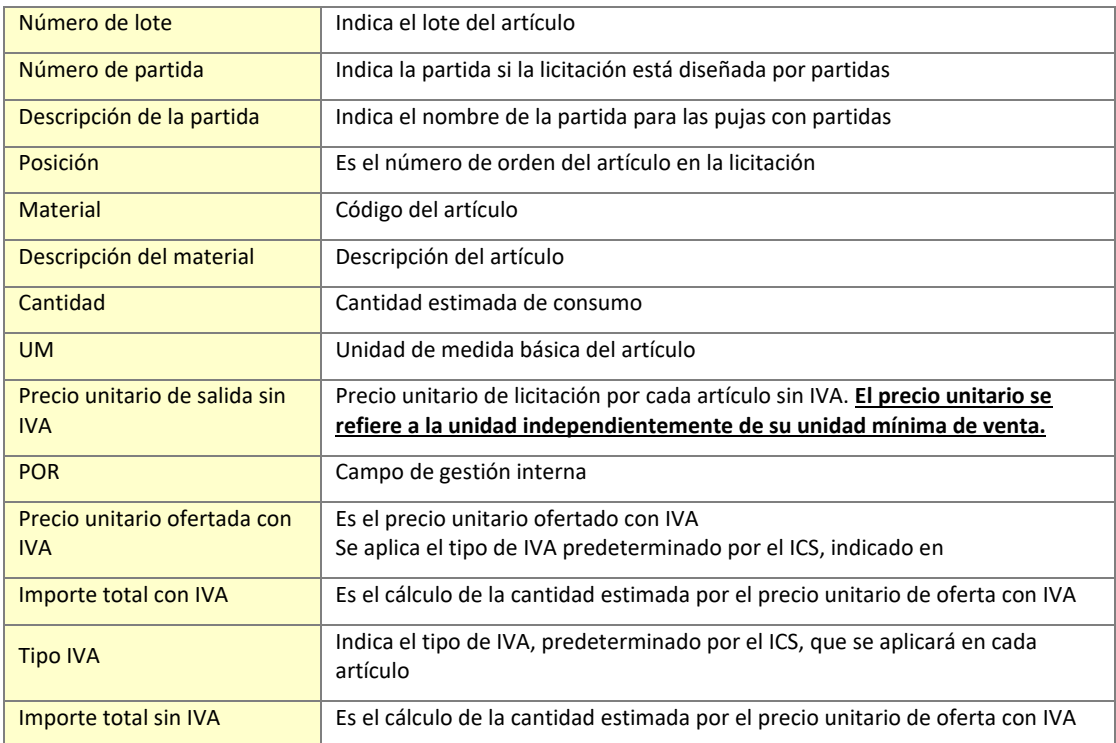

### **1.2. Datos MODIFICABLES a cumplimentar por el licitador en la pestaña** *Oferta*

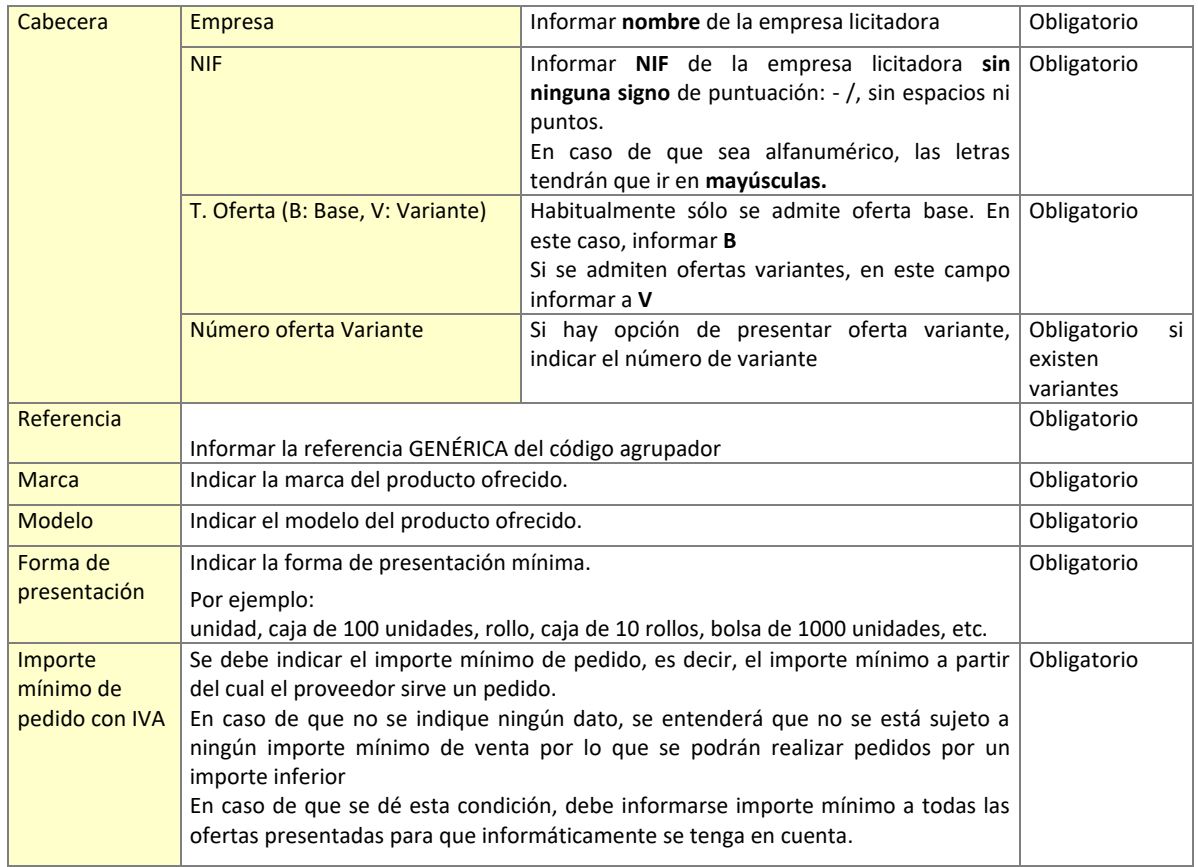

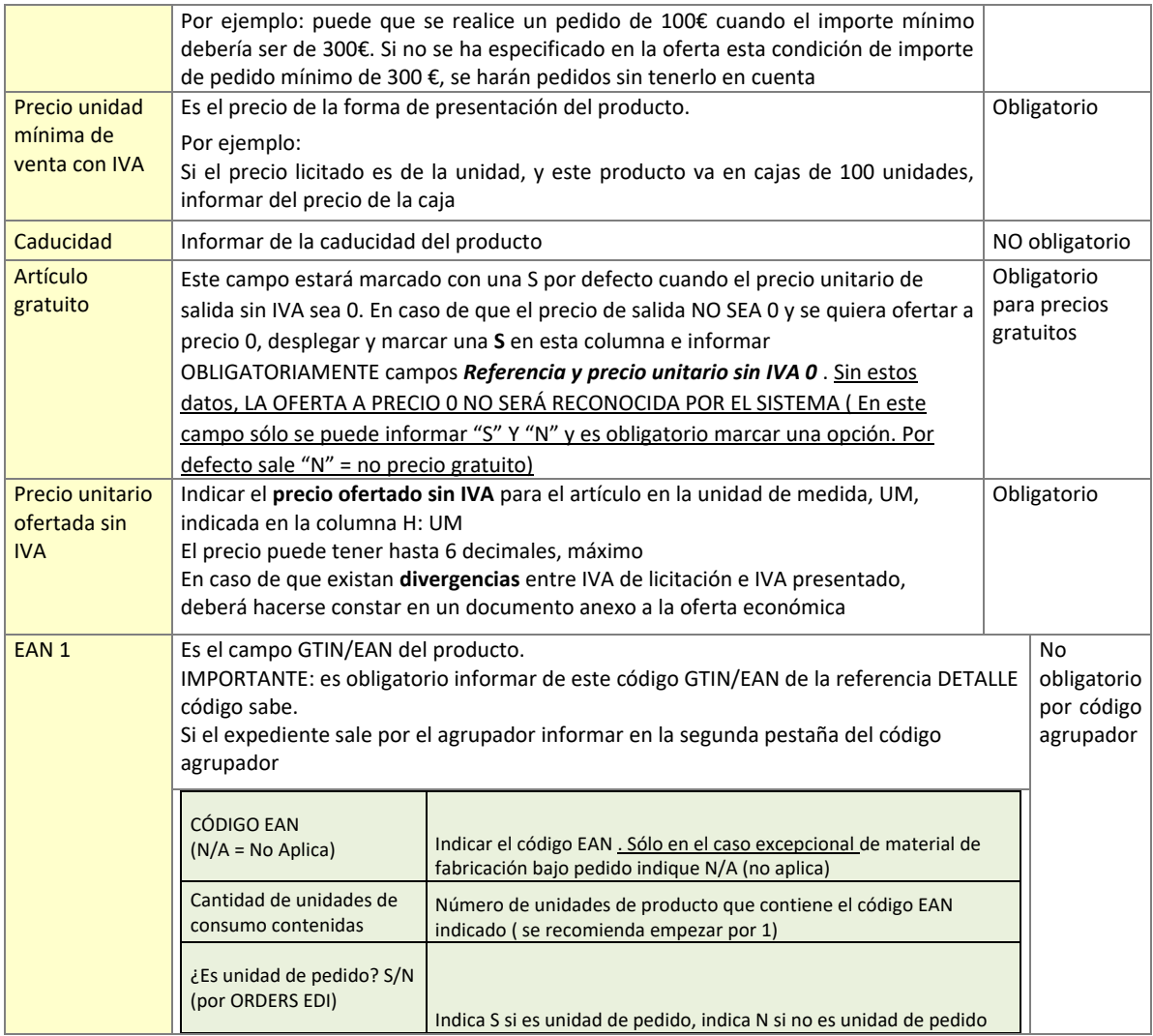

## **2. Pestaña** *Código Agrupador*

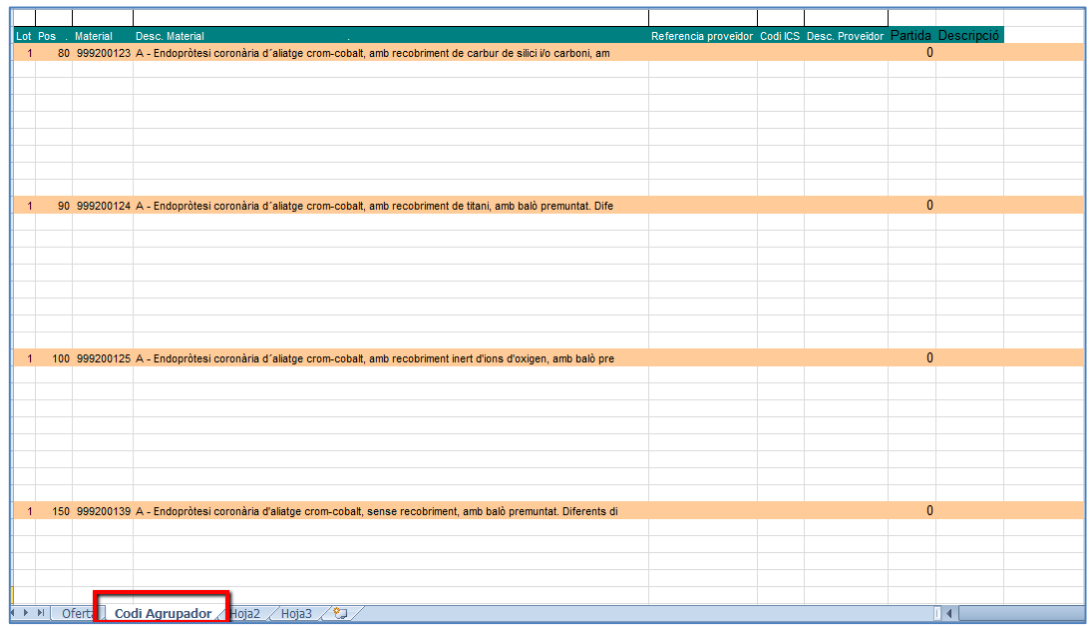

La pestaña *Código Agrupador* presenta todos los códigos agrupadores de la licitación, con 10 líneas en blanco para cada uno de ellos que deben dejarse tal cual. Si no se presenta ninguna oferta NO ELIMINAR NINGUNA.

Si no son suficientes las líneas en blanco prefijadas por la oferta que se presenta, **AÑADIR** LAS LÍNEAS NECESARIAS, SIN PISAR la línea que informa los datos del siguiente código agrupador .

En los códigos agrupadores que se indique referencias por cada referencia indique código EAN 1 obligatoriamente. El resto de códigos EAN son opcionales.

### **2.1. Datos NO modificables de la pestaña Oferta**

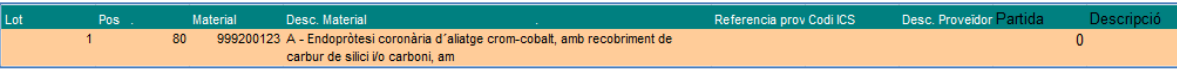

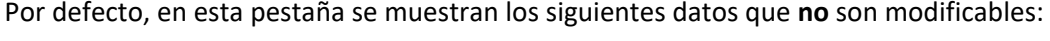

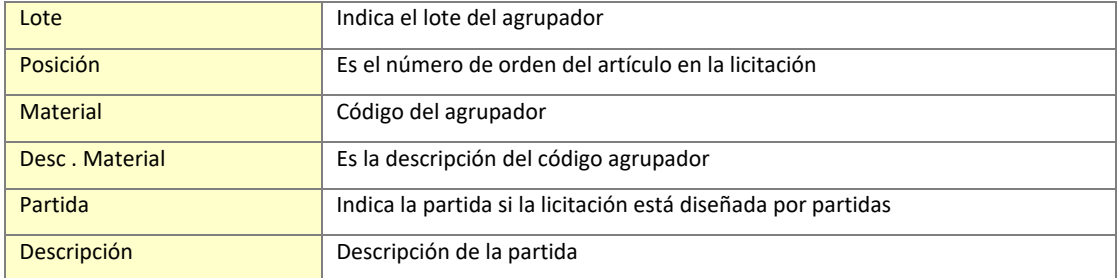

#### **2.2. Datos MODIFICABLES a cumplimentar por el licitador en la pestaña** *Código Agrupador*

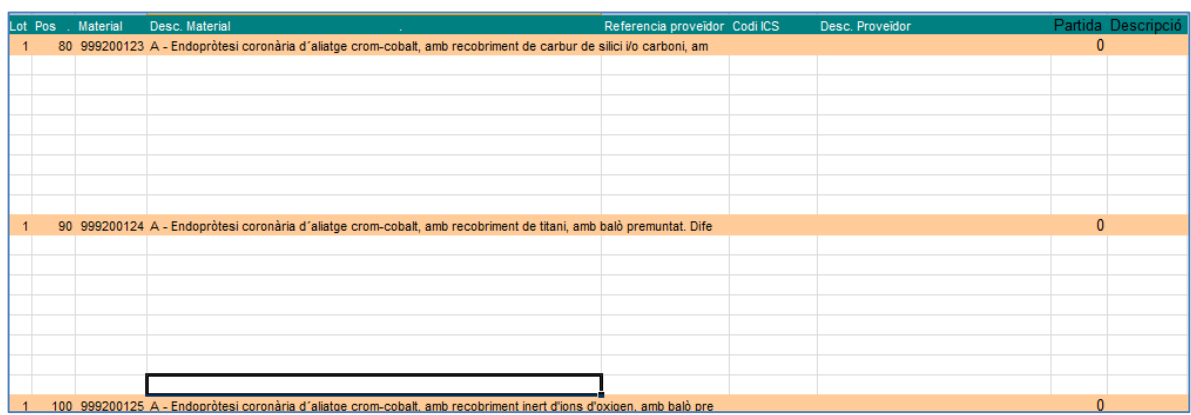

A continuación de la línea con los datos que se muestran por defecto, hay 10 líneas en blanco para presentar la oferta de ese código agrupador . Se cumplimentarán los siguientes datos:

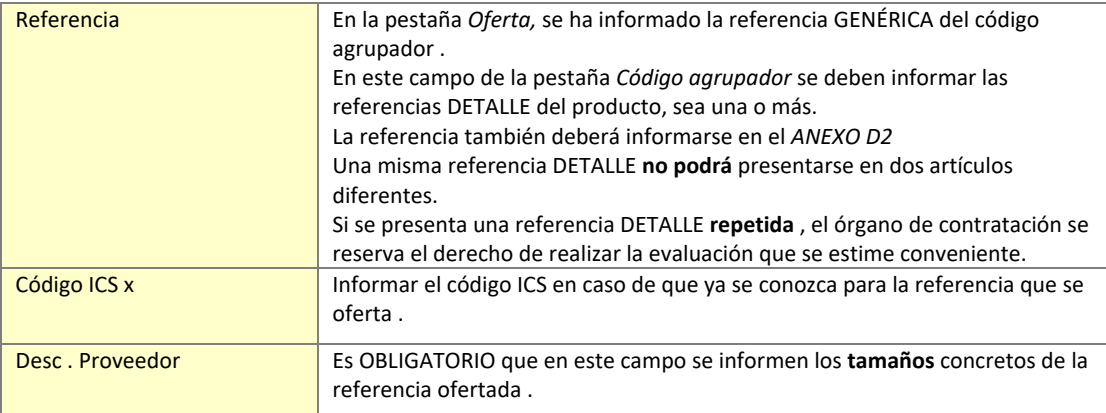

En la hoja código agrupador por cada referencia informada debe indicarse el código EAN 1 obligatoriamente. El resto de códigos EAN son opcionales.

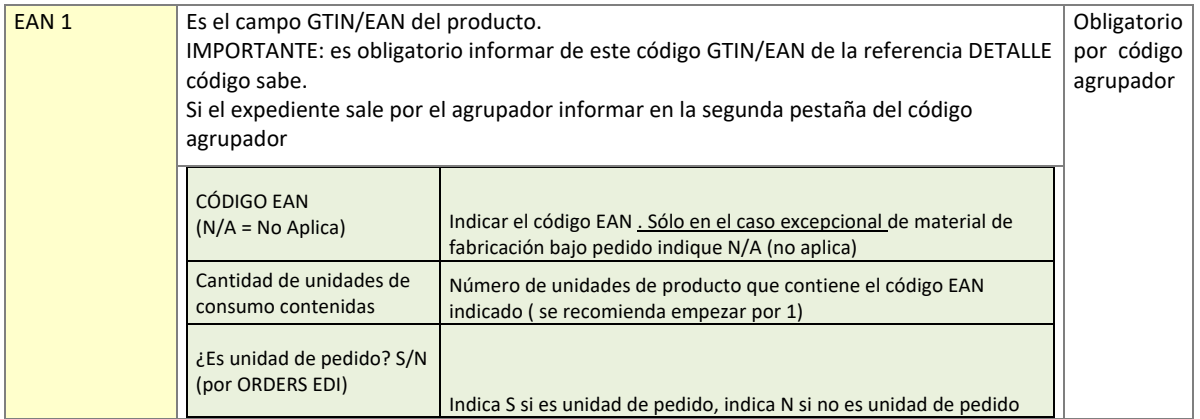

En la columna J del Excel de licitación en la pestaña Código agrupador debe informarse del código EAN 1 (obligatorio)

El resto de códigos EANS ( EAN 2, EAN 3 y EAN 4) no son obligatorios, deben indicarse si existen otras formas de presentación ( caja, palet...)

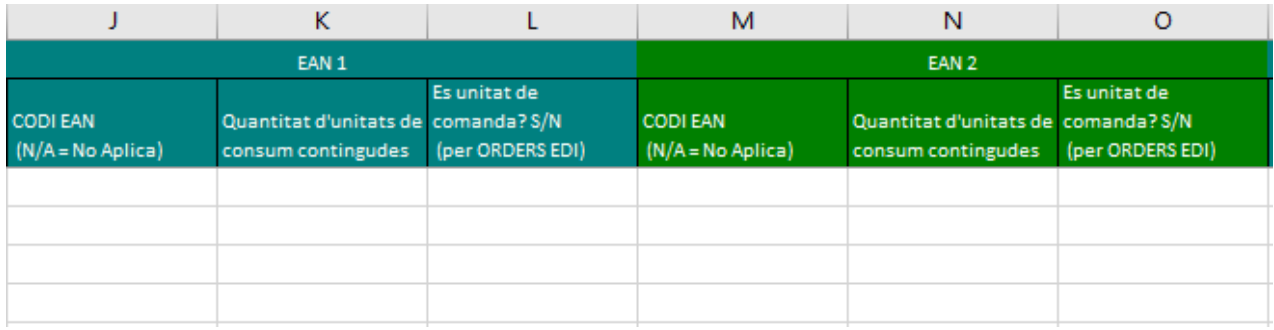